大津ヶ丘第一小学校

Googleclassroom (子供たちと連絡を取り合うための掲示板)や Googlemeet (オンライ ン会議システム)の使い方の説明書です。お子様が使い方に迷ってしまった際に一緒にご確 認下さい。

Googleclassroom の開き方

①小学校の学習メニューから Google をクリックする

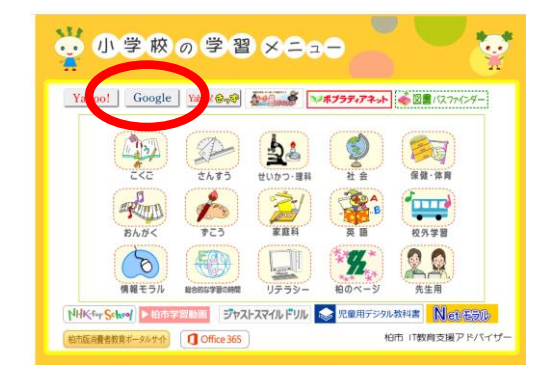

②Googleclassroom(赤丸)を開き,クリック→クリック先で在籍しているクラスを選ぶ

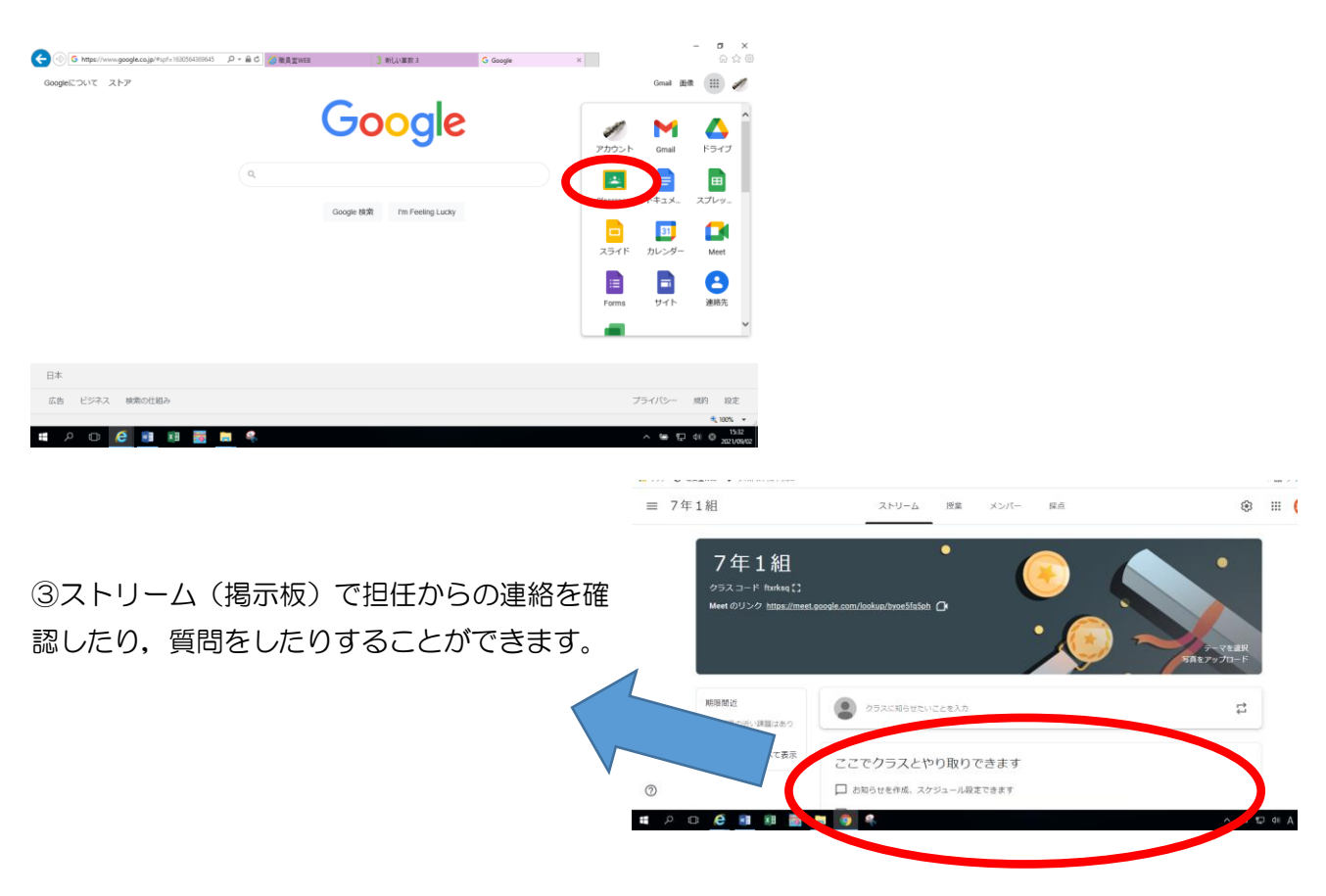

Googlemeet (オンライン会議システム)について

①Googleclassroom を開く

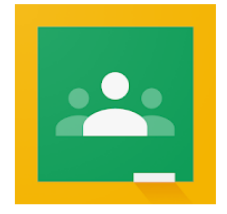

## 2Meet のリンク(赤丸)をクリックする

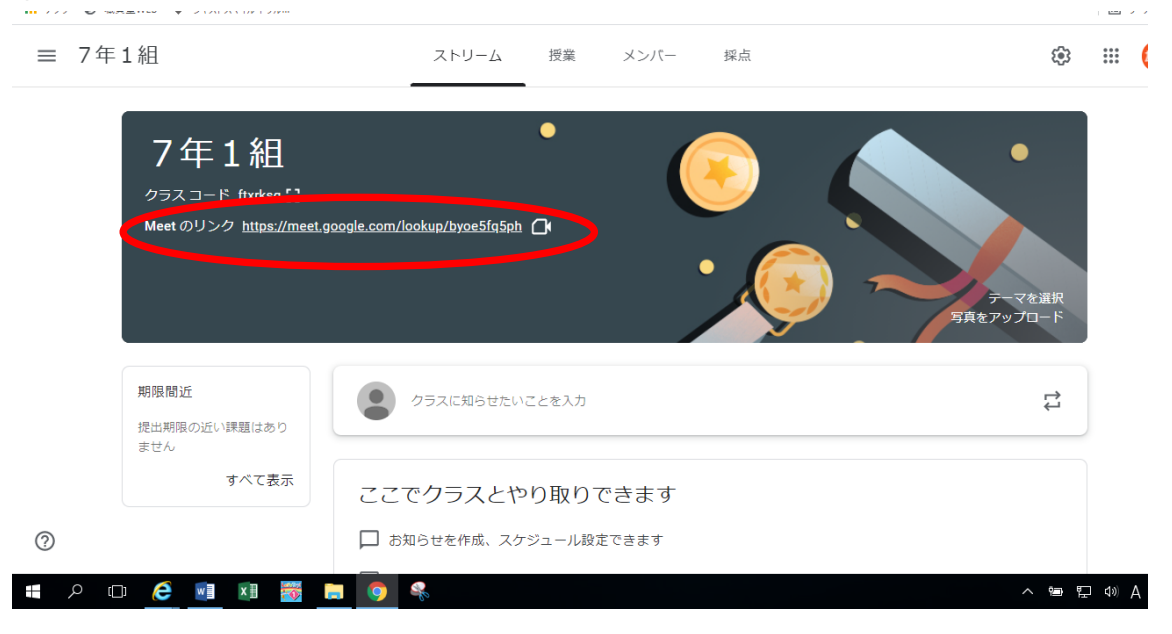

③「今すぐ参加」をクリックすると中に入ることができます。

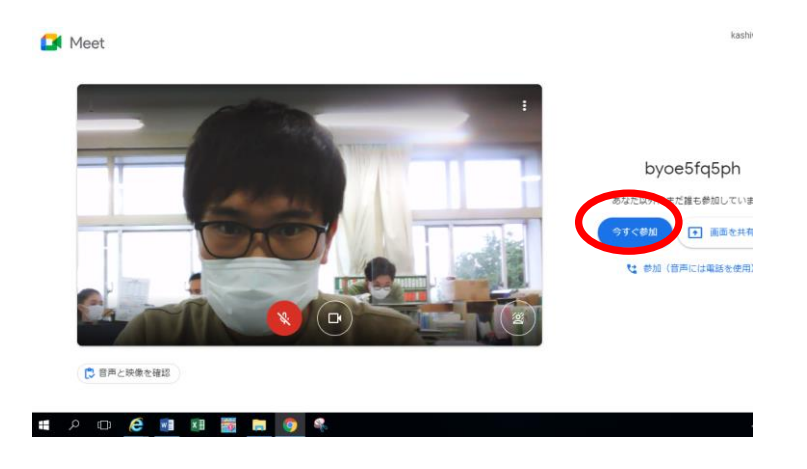